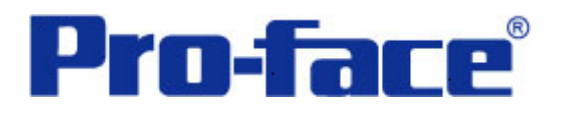

**Symbol** 条形码阅读器与 **ST3000** 系列通讯示例 说明书

# 普洛菲斯国际贸易(上海)有限公司

## 技术热线: **021-6361-5008**

注意:本示例仅供参考。使用时请根据您的系统的不同做出必要的修改及检查。

#### **1**.概述

本示例详细说明 LS2208AP 条形码阅读器与 ST3000 系列人机界面进行通讯时的连接方式及参数设置。

## **2**.测试环境

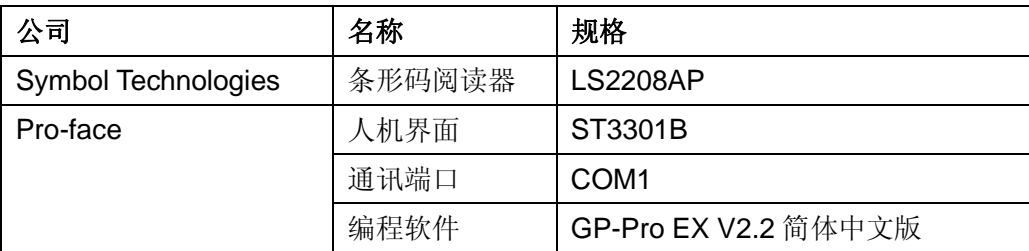

#### 注:

\*根据您使用的条形码阅读器、人机界面的不同,以及软件版本的不同,请您做出必要的调整。

#### **3**.系统结构

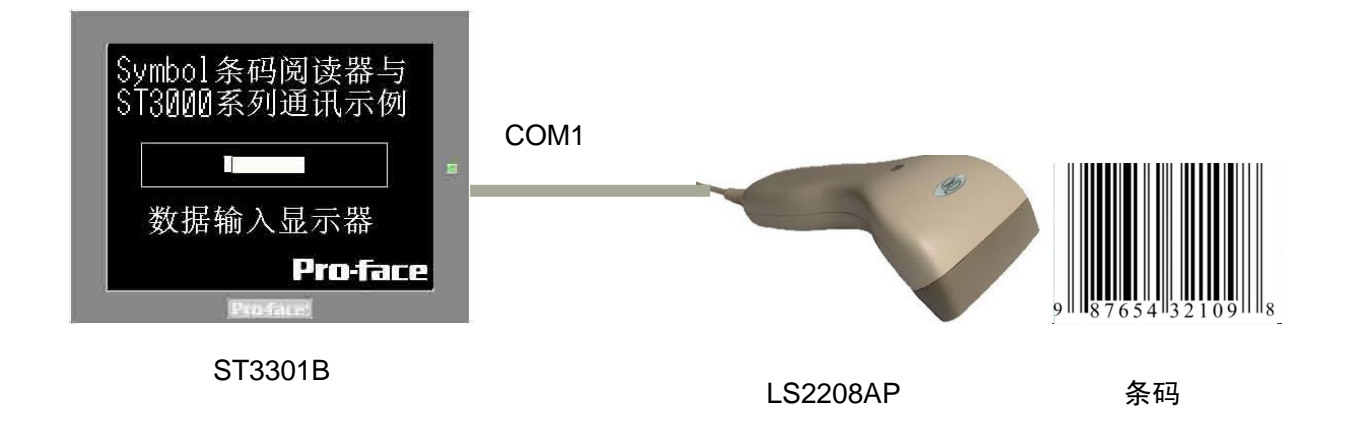

#### **4**.人机界面设置及画面编辑

打开示例工程文件,点击[系统设置]->[输入设备],设置如下图所示。 类型选择"条形码阅读器",端口选择"COM1",将数据保存在"数据显示器"。 COM1 的通讯设置一般按照默认就可以,不需要更改,如果有一些特殊的条形码阅读器需要设置的,请参 照条码阅读器的使用说明书进行参数设置,对应参数应保持一致。

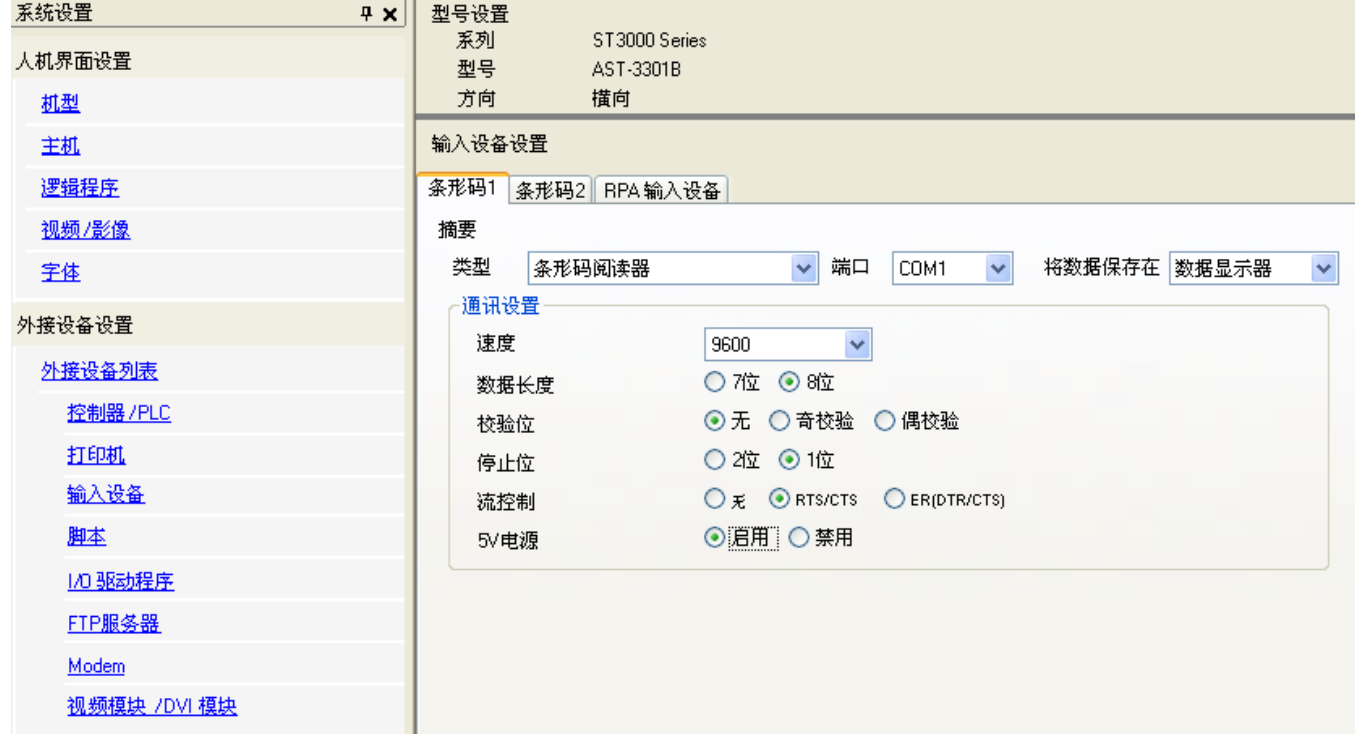

点击画面列表,基本画面 B1 如下图所示。

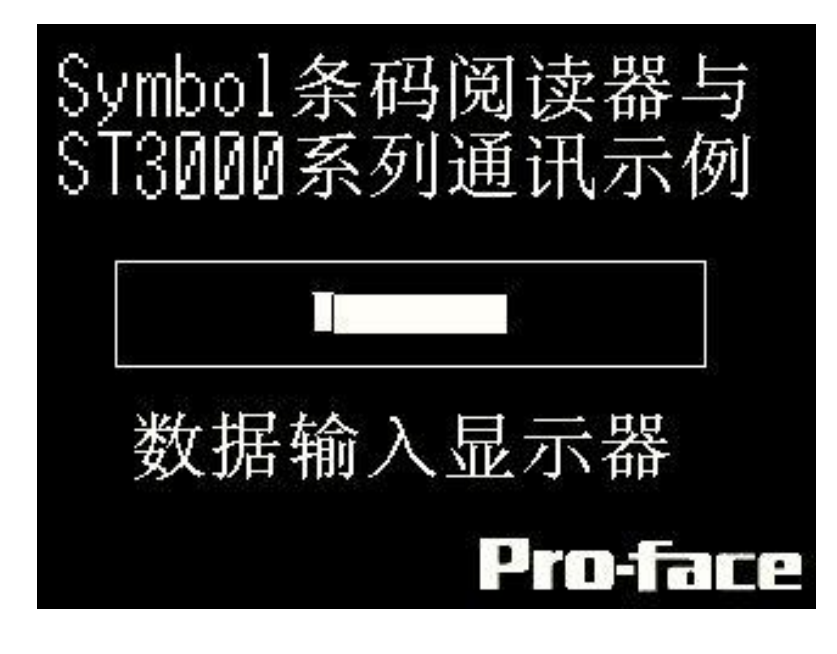

### **5**.数据显示器的设置

[数据显示器]-[数值显示], 如下图所示, 在[数值显示]的[基本]选项卡里勾选上"允许输入",

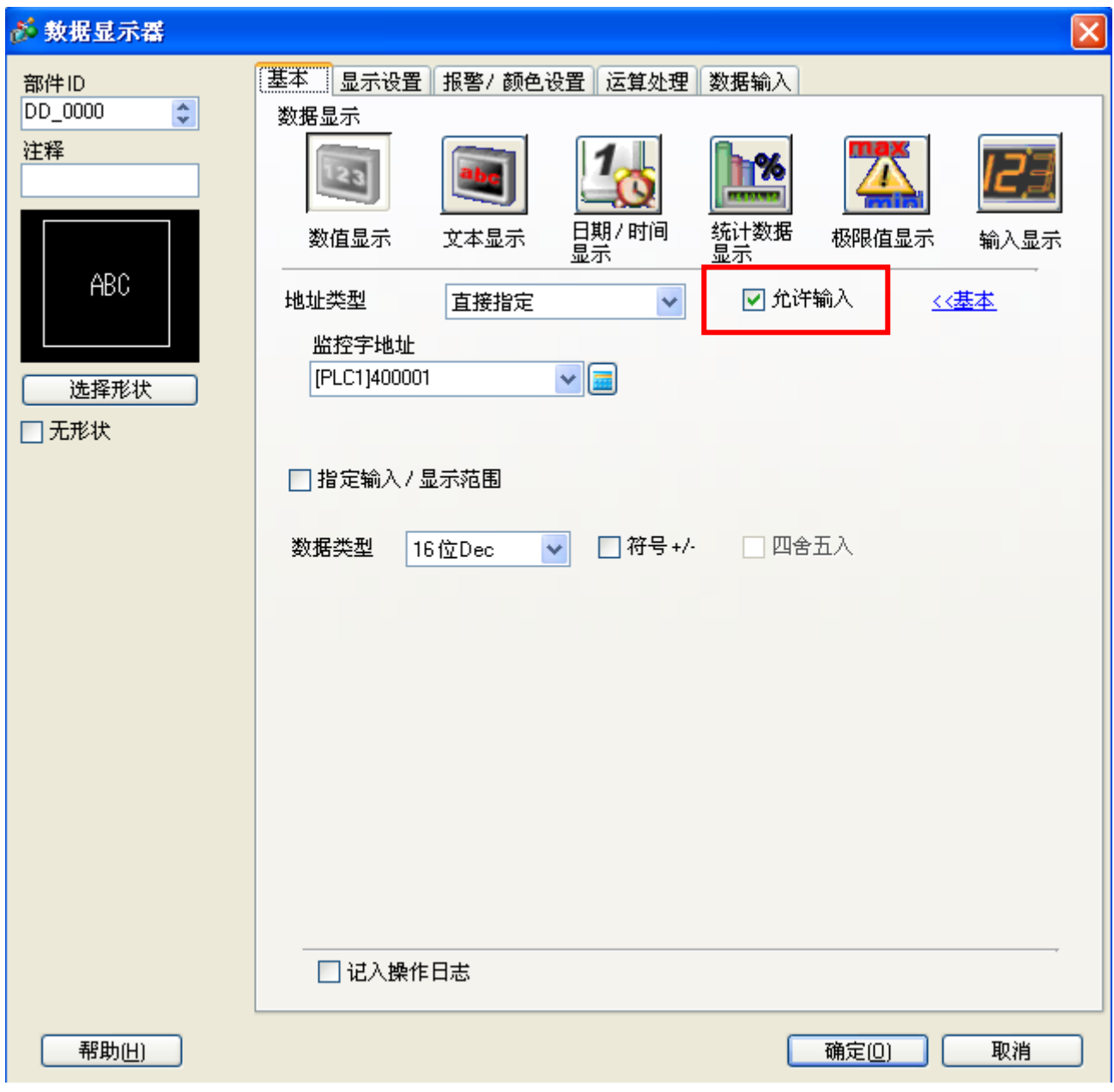

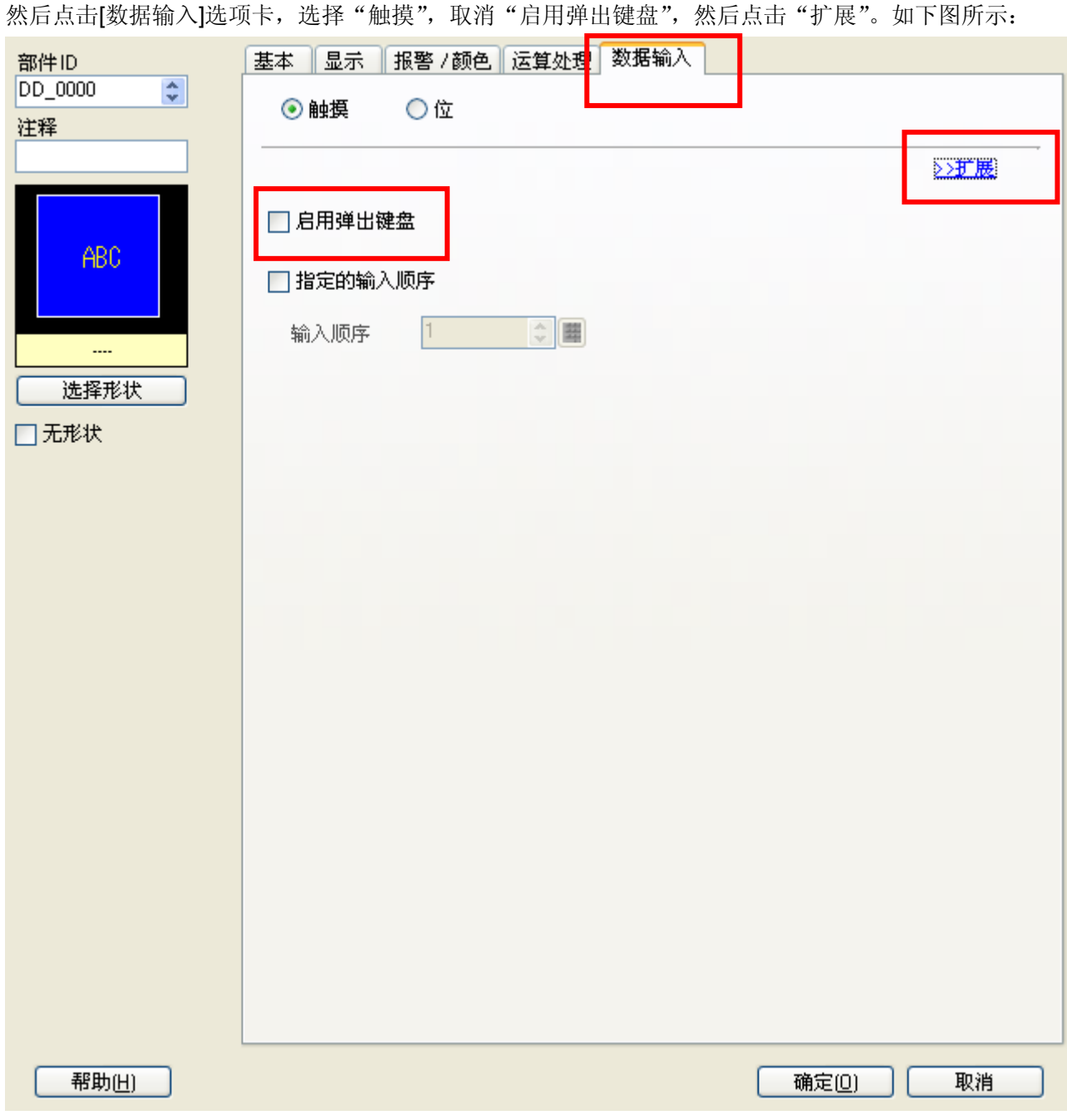

在"输入模式"后面勾选上"输入条形码"。如下图所示:

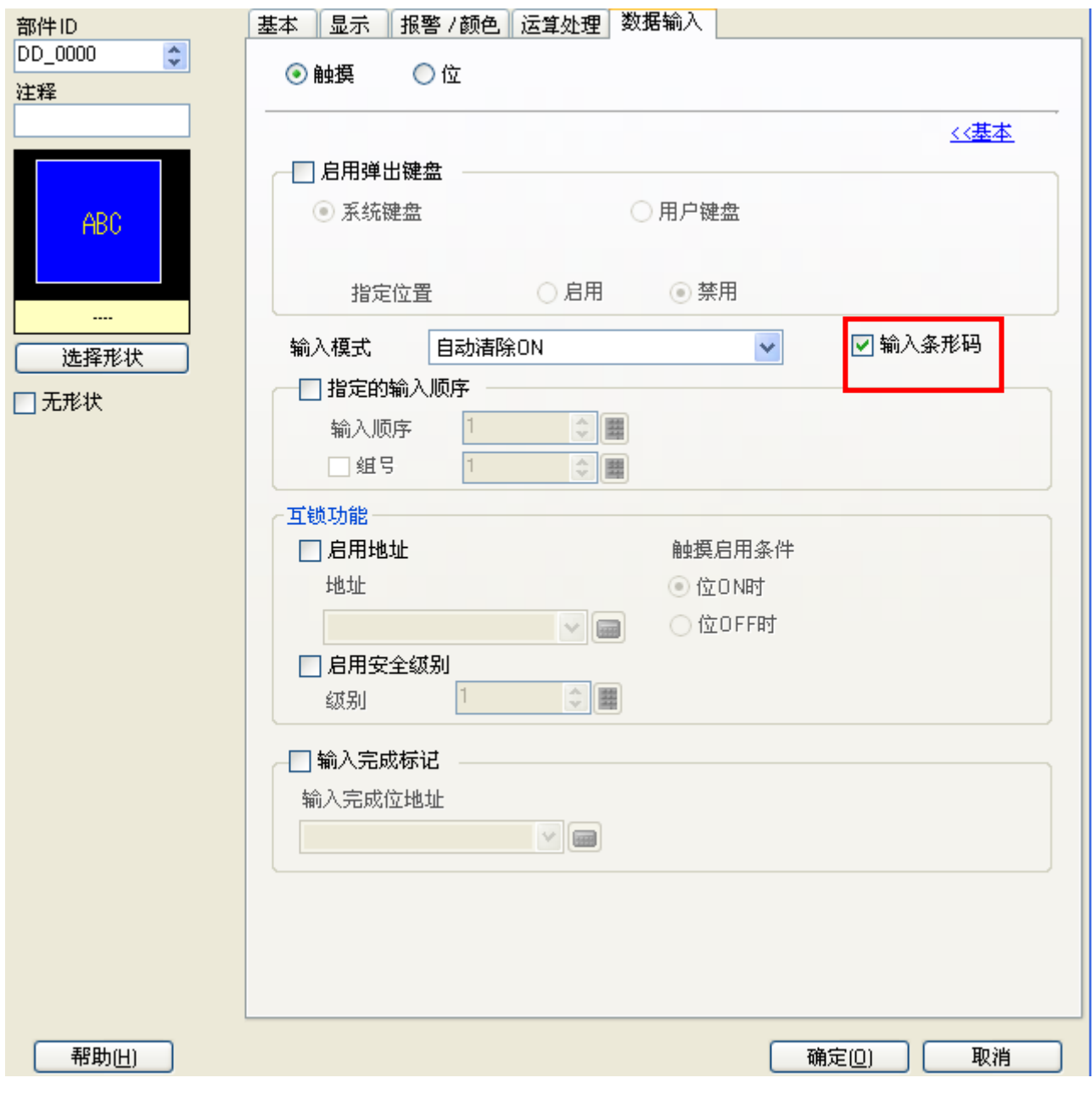

设置完毕,点击[确定(O)]。

#### **6**.测试

- 1) 将人机界面程序下载后,关闭人机界面电源。
- 2)将条码扫描仪连接至人机界面的 COM1 口。
- 3)依次打开人机界面电源及条码阅读器电源。
- 4) 触摸人机界面的数据显示器,使数据显示器允许输入的状态,手握住条码器, 摁住手柄上的开关后, 条 码器头部会发射出红色的读取条,红色的读取条照射在条码上后,条形码阅读器就会读取到条码的信息, 条码器头部发射出红色的读取条会闪烁一下,同时发出短促蜂鸣器"嘟"的一声。此时人机界面上的数 据显示器上会显示条码的内容,说明连接正常。
- \* 按住手柄上的开关后,条码器头部发射出红色的读取条并没出现,请检查电源插头及跟人机界面的连接 线插头。
- \* 如果条码器头部发射出红色的读取条,照射在条码上面,但是没闪烁,则为数据未读取,请检查条码是 否规范平整,条码阅读器是不是连接正确。
- \* 如果红色的读取条照射在条码上后,条码器头部会发射出红色的读取条会闪烁一下,同时发出短促蜂鸣 器"嘟"的一声,但是人机界面上的数据输入显示器里没有数据显示,请检查各项参数设置。